# ARISTA HYBRID MULTICLOUD ORCHESTRATION

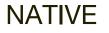

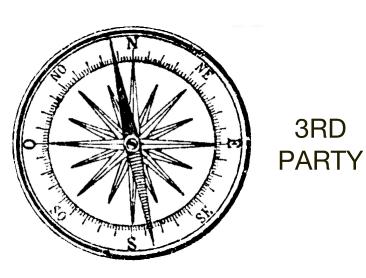

3RD

DIRECT

# **INTERNET IPSEC**

## **Cloud Builders**

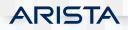

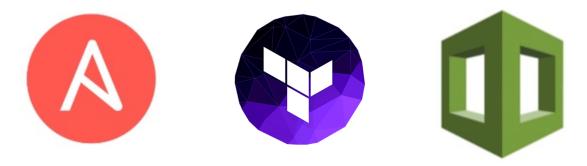

ARISTA

|                                  | Ansible | Terraform  | CloudFormation |
|----------------------------------|---------|------------|----------------|
| Syntax                           | YAML    | HCL / JSON | JSON           |
| State Management                 | Some    | Yes        | No             |
| Manage already created resources | Yes     | Hard       | No             |
| Providers support                | +++     | ++         | AWS            |

# **Cloud Builders**

# Hybrid Multi-Cloud orchestration

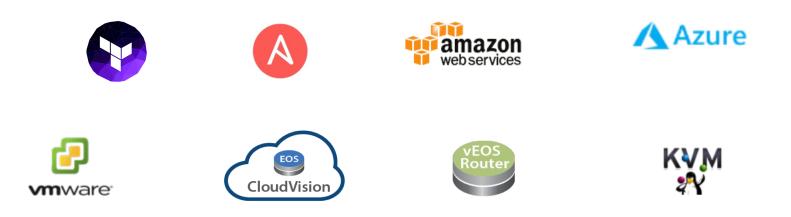

### **Cloud Builders**

Confidential. Copyright © Arista 2019. All rights reserved.

ARISTA

# Hybrid Multi-Cloud orchestration

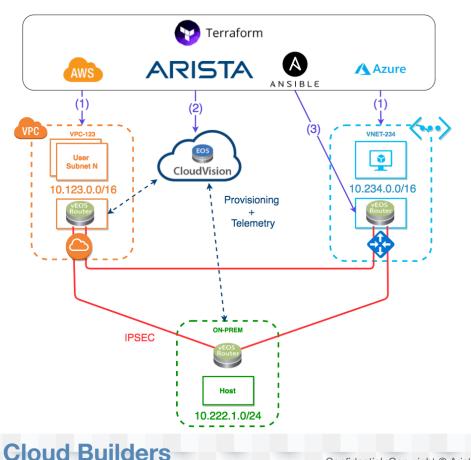

- Use Terraform to orchestrate hybrid multi-Cloud deployments
- 2. Use CVP API to configure vEOS Routers
- 3. Use Ansible to configure vEOS Router (or any third party), integrated into Terraform.

ARISTA

# Hybrid Multi-Cloud orchestration demo

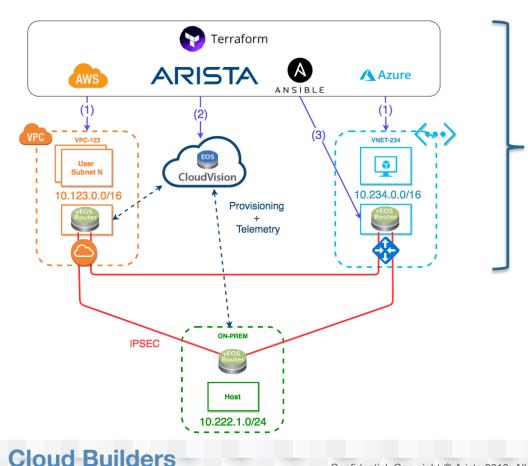

#### https://github.com/networkop/tf-mcloud-demo

# A lot more of really good stuff here: <u>https://github.com/networkop/</u>

#### Popular repositories

| yang                                                                                                    | ssh-copy-net                                                              |
|----------------------------------------------------------------------------------------------------|---------------------------------------------------------------------------|
| Collection of hands-on lab introducing basics of YANG,<br>NETCONF, RESTCONF on IOS-XE and Junos devices | ssh-copy-id for network devices                                           |
| ● Python 🔺 33 🖞 8                                                                                       | ● Python ★ 21                                                             |
| cisco-ansible-provisioning                                                                              | arista-ceos-topo                                                          |
|                                                                                                    | Docker topology builder for network simulations (built fo<br>Arista cEOS) |
| ● Python 🔺 17 💱 1                                                                                       | ● Python ★17 😵 6                                                          |
| arista-network-ci                                                                                       | network-ci                                                                |
| A portable network CI demo with Gitlab, Ansible, cEOS,<br>Robot Framework and Batfish                   |                                                                           |
| ● Python ★ 12 😵 3                                                                                       | ● Python ★9 ¥1                                                            |

ARISTA

# Arista CloudVision APIs

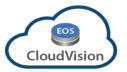

- CVP API can be used directly using http calls with POST method sending JSON data
- RESTful HTTP methods and needed JSON data structures can be found at <u>http://<insert\_your\_CVP\_IP\_HERE>/web/api</u>
- Can be cumbersome to use the CVP API direct so CVP RAC wrapper is available to simplify
- CVP RAC is created and maintained by Arista
- CVP RAC exists for several languages like Python, Ruby and GO
- Everything that can be done in CVP GUI can be done via the API

https://github.com/aristanetworks/cvprac https://github.com/networkop/terraform-cvp

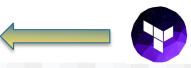

# Cloud Builders

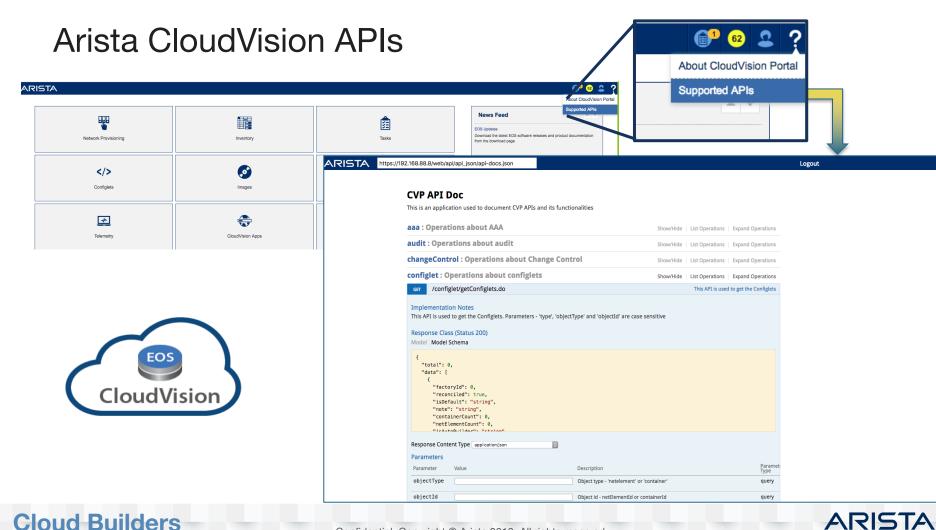

# What is Terraform?

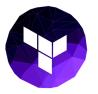

- Infrastructure as code This is exactly what this demo is about
- A tool to manage virtual server life cycles (AWS, Azure, VMWare, etc.)
- A tool to manage supporting services (DNS, Email)
- A tool to manage system servies (MySQL, PostgreSQL)
- Configuration files can be JSON or HCL (HashiCorp configuration language)
- Created by Hashicorp (Vagrant, Vault, et al.)
- Written in Go

## **Cloud Builders**

# Terraform – Working with resources and providers

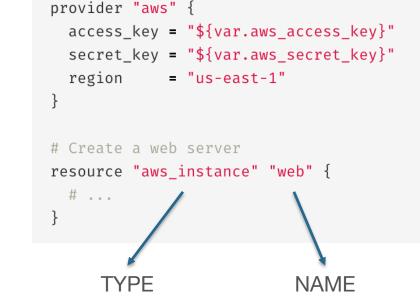

# Configure the AWS Provider

#### https://www.terraform.io/docs/providers/

#### <sup>1</sup> Terraform

🔷 Intro Docs Guides Extend Enterprise 🕹 Download 🕎 GitHub

Configuration
 Commands (CLI)

> Import

> Providers

> Major Cloud

Cloud

Infrastructure Software
 Network

VCS

Monitor & System Management
 Database

> Misc.

> Community

Provisioners

Modules
 Backends

Bluging

Plugins
 Internals

#### Providers

Terraform is used to create, manage, and update infrastructure resources such as physical machines, VMs, network switches, containers, and more. Almost any infrastructure type can be represented as a resource in Terraform.

A provider is responsible for understanding API interactions and exposing resources. Providers generally are an laaS (e.g. AWS, GCP, Microsoft Azure, OpenStack), PaaS (e.g. Heroku), or SaaS services (e.g. Terraform Enterprise, DNSimple, CloudFlare).

Use the navigation to the left to find available providers by type or scroll down to see all providers.

| ACME             | Alicloud      | Archive     |
|------------------|---------------|-------------|
| Arukas           | AWS           | Azure       |
| Azure Stack      | Bitbucket     | Brightbox   |
| CenturyLinkCloud | Chef          | Circonus    |
| Cloudflare       | CloudScale.ch | CloudStack  |
| Cobbler          | Consul        | Datadog     |
| DigitalOcean     | DNS           | DNSMadeEasy |
| DNSimple         | Docker        | Dyn         |
| External         | F5 BIG-IP     | Fastly      |
| FlexibleEngine   | GitHub        | Gitlab      |
| Google Cloud     | Grafana       | Helm        |
| Heroku           | Hetzner Cloud | HTTP        |

ARISTA

Confidential. Copyright © Arista 2019. All rights reserved.

## **Cloud Builders**

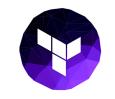

# Terraform – Working with variables

- Terraform loads all files ending in .tf in a directory
- If a default value is set, the variable is optional. Otherwise, the variable is required, so Terraform will prompt you for the values for unset string variables during run time.
- Terraform will also read environment variables in the form of TF\_VAR\_name

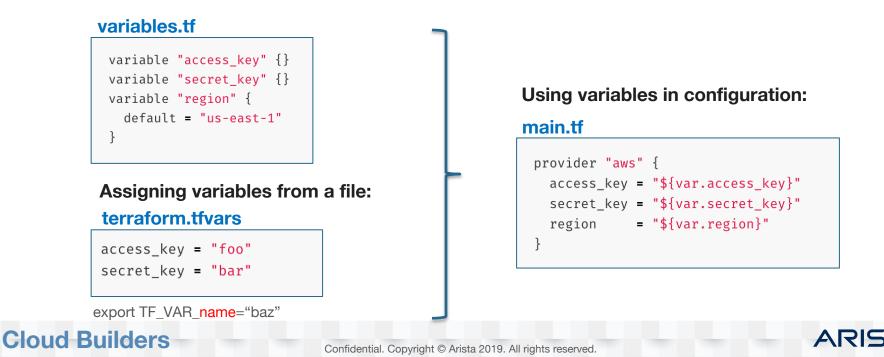

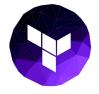

# Terraform – CVP

#### https://github.com/networkop/terraform-cvp

| 1      | package  | main       |         |           |                |                 |                          |
|--------|----------|------------|---------|-----------|----------------|-----------------|--------------------------|
| 2<br>3 | import   | ,          |         |           |                |                 |                          |
| 4      | тырогс   | (<br>"fmt" |         |           |                |                 |                          |
|        |          |            |         |           |                |                 |                          |
|        |          | "githu     | .com/ha | ashicorp/ | terraform/help | er/schema"      |                          |
|        |          | "githu     | .com/ha | ashicorp/ | terraform/terr | aform"          |                          |
|        | )        |            |         |           |                |                 |                          |
|        | ( ) .    |            |         |           | m.ResourceProv | d de a          |                          |
|        |          |            |         |           | urceProvider { |                 |                          |
|        | Tune Pro |            |         | .Provider |                |                 |                          |
|        |          |            |         | rovider{  |                |                 |                          |
|        |          | p = as     |         |           | ring]*schema.S | chema{          |                          |
|        |          |            | Contoin |           | ddress": {     | orromat         |                          |
|        |          |            |         | 0.167     | Type:          | schema.TypeStr  | ina,                     |
|        |          |            |         |           | Required:      | true,           |                          |
|        |          |            |         |           |                |                 | ultFunc("CVP_ADDRESS",   |
|        |          |            |         | 3,        |                |                 | · _ /                    |
|        |          |            |         |           |                |                 |                          |
|        |          |            |         | "cvp u    | ser": {        |                 |                          |
|        |          |            |         |           | Type:          | schema.TypeStr  | ing,                     |
|        |          |            |         |           | Required:      | true,           |                          |
|        |          |            |         |           | DefaultFunc:   | schema.EnvDefa  | ultFunc("CVP_USER", ""), |
|        |          |            |         | },        |                |                 |                          |
|        |          |            |         |           |                |                 |                          |
|        |          |            |         | "cvp_p    | wd": {         |                 |                          |
|        |          |            |         |           | Type:          | schema.TypeStr  | ing,                     |
|        |          |            |         |           | Required:      | true,           |                          |
|        |          |            |         |           | DefaultFunc:   | schema.EnvDefa  | ultFunc("CVP_PWD", ""),  |
|        |          |            |         | },        |                |                 |                          |
|        |          |            | },      | 2         |                |                 |                          |
|        |          |            | _       |           |                |                 | -                        |
|        |          |            | Resour  | rcesMap:  | map[string]*so | hema.Resource{  |                          |
|        |          |            |         | "cvp_d    | evice": res    | ourceDevice(),  |                          |
|        |          |            |         | "cvp_c    | onfiglet": res | ourceConfiglet( | ),                       |
|        |          |            | },      |           |                |                 |                          |
|        |          | }          |         |           |                |                 |                          |
|        |          |            |         |           |                |                 |                          |
| )      |          | p.Conf:    | igureFu | nc = prov | iderConfigure( | p)              |                          |
|        |          |            |         |           |                |                 |                          |
|        |          | return     | р       |           |                |                 |                          |
|        | }        |            |         |           |                |                 |                          |

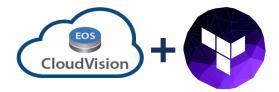

ARISTA

#### https://github.com/networkop/cvpgo

| 135 | func (c | *CvpClient) AddConfiglet(configlet Configlet) (AddConfigletData, error) {                                |
|-----|---------|----------------------------------------------------------------------------------------------------|
| 136 |         | addConfigletURL := "/configlet/addConfiglet.do"                                                          |
| 137 |         | resp, err := c.Call(configlet, addConfigletURL)                                                          |
| 138 |         | <pre>body := AddConfigletData{}</pre>                                                                    |
| 139 |         | err = json.Unmarshal(resp, &body)                                                                        |
| 140 |         | if err != nil {                                                                                          |
| 141 |         | log.Printf("Error adding configlet %+v", err)                                                            |
| 142 |         | }                                                                                                    |
| 143 |         | if body.ErrorCode != "" {                                                                                |
| 144 |         | log.Printf("Error from CVP: %s", body.ErrorMessage)                                                      |
| 145 |         | <pre>return body, fmt.Errorf("CVP returned error code: %s, %s", body.ErrorCode, body.ErrorMessage)</pre> |
| 146 |         | }                                                                                                    |
| 147 |         | return body, err                                                                                         |
| 148 | }       |                                                                                                    |

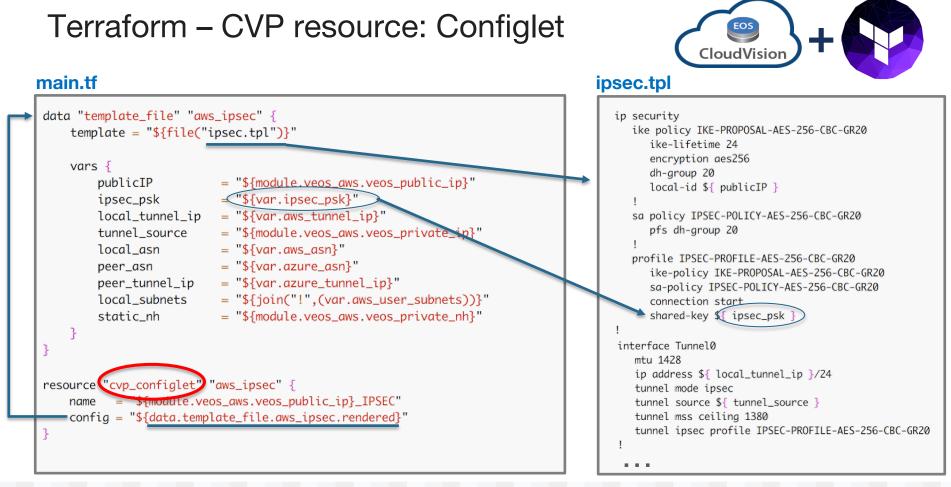

### **Cloud Builders**

Confidential. Copyright © Arista 2019. All rights reserved.

ARISTA

# Terraform – CVP resource: Device

```
resource("cvp_device")"veos_aws" {
    ip_address = "${module.veos_aws.veos_public_ip}"
    wait = "60"
    container = "AWS"
    reconcile = true
    configlets = [{
        name = "${cvp_configlet.aws_ipsec.name}"
        push = true
    },{
        name = "${cvp_configlet.aws_ipsec_dest.name}"
        push = true
    }]
    depends_on = \begin{bmatrix} \\ \\ \\ \end{bmatrix}
        "module.veos_aws",
         "cvp_configlet.aws_ipsec",
         "cvp_configlet.aws_ipsec_dest"
```

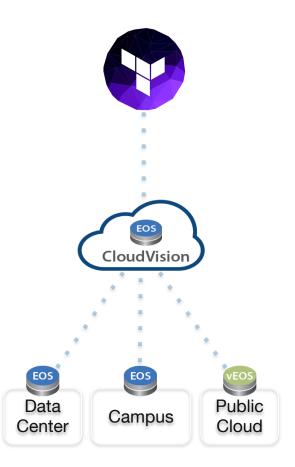

ARISTA

### https://github.com/networkop/terraform-cvp

## **Cloud Builders**

# What is Ansible?

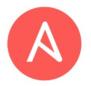

- Super simple, yet extremely powerful tool to automate software provisioning, configuration management, and application deployment.
- Very low barrier for entry, no coding skills needed
- Uses SSH or API as transport
- Not just for network devices servers, cloud providers, VMware, whatever
- Python based, so easily extended
- YAML driven, making it extremely easy to use and is human readable

## Cloud Builders

# **Ansible Modules**

1200+ built-in modules including:

apt, yum, copy, command, cron, dns, docker, easy\_install, ec2 (amazon modules), file, filesystem, find, git, known\_hosts, mysql, mongodb, nagios, npm, openstack, rax (rackspace), pip, shell, snmp\_fact**c**, **eos\_\*, cv\_\***...

## eos\_\* Core Modules

#### Advantages

**Cloud Builders** 

- No third-party libraries needed
- No additional configuraton or client running on the switch
- Leverages eAPI/CLI(SSH) connection
- Work directly with running-configuration
- Easy to use and understand
- Offline-mode (generate configuration lines)

eos banner - Manage multiline banners on Arista EOS devices eos\_bgp - Configure global BGP protocol settings on Arista EOS eos\_command - Run arbitrary commands on an Arista EOS device eos\_config - Manage Arista EOS configuration sections eos eapi - Manage and configure Arista EOS eAPI eos facts - Collect facts from remote devices running Arista EOS eos interface - Manage Interface on Arista EOS network devices eos\_l2\_interface - Manage L2 interfaces on Arista EOS network devices eos\_I3\_interface - Manage L3 interfaces on Arista EOS network devices eos\_linkagg - Manage link aggregation groups on Arista EOS network devices eos\_lldp - Manage LLDP configuration on Arista EOS network devices eos logging - Manage logging on network devices eos static route - Manage static IP routes on Arista EOS network devices eos\_system - Manage the system attributes on Arista EOS devices eos user - Manage the collection of local users on EOS devices eos vlan - Manage VLANs on Arista EOS network devices eos\_vrf - Manage VRFs on Arista EOS network devices

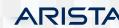

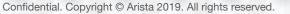

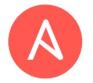

# Ansible CVP Integration\*

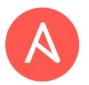

**\*NOT USED IN THIS DEMO** 

ARIS

Ansible CVP Module offering configuration functionality of devices Configuration to be sent can be defined in an Ansible playbook (YAML and Jinja templates)

- Makes delegation of discrete parts of the configuration possible
- Change control and rollback achieved when config is sent through CVP
- Firm procedure and review possibilities if integration with ServiceNow is used
- Gives traceability and audibility through logs in CVP for performed tasks

## Cloud Builders

# "Talk is cheap. Show me the code."\*

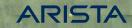

| EC2 Dashboard         | Launch Instance  Connect Actions                              |   | π        | <b>~ *</b>  | 6  |
|-----------------------|---------------------------------------------------------------|---|----------|-------------|----|
| Events                |                                                               |   |          | €• ¥        | 0  |
| Tags                  | Q Filter by tags and attributes or search by keyword          | 0 | K K None | found $>$ > | 1  |
| Reports               | You do not have any running instances in this region.         |   |          |             |    |
| Limits                |                                                               |   |          |             |    |
| INSTANCES             | First time using EC2? Check out the Getting Started Guide.    |   |          |             |    |
| Instances             | Click the Launch Instance button to start your own server.    |   |          |             |    |
| Launch Templates      | Launch Instance                                               |   |          |             |    |
| Spot Requests         |                                                               |   |          |             |    |
| Reserved Instances    |                                                               |   |          |             |    |
| Dedicated Hosts       |                                                               |   |          |             |    |
| Scheduled Instances   |                                                               |   |          |             |    |
| Capacity Reservations |                                                               |   |          |             |    |
| IMAGES                |                                                               |   |          |             |    |
| AMIs                  |                                                               |   |          |             |    |
| Bundle Tasks          | 0.0.0                                                         |   |          |             |    |
| ELASTIC BLOCK STORE   | Select an instance above                                      |   |          |             | 3  |
| Volumes               |                                                               |   |          |             |    |
| Snapshots             |                                                               |   |          |             |    |
| Lifecycle Manager     |                                                               |   |          |             |    |
| NETWORK & SECURITY    |                                                               |   |          |             |    |
| Security Groups       |                                                               |   |          |             |    |
|                       |                                                               |   |          |             |    |
| <b>Cloud Build</b>    | ers Confidential Convright @ Arista 2019. All rights reserved |   | A        | RIST        | ΓA |

|                           | · · · · · · · · · · · · · · · · · · · |                              |                                                                                         |      |
|---------------------------|---------------------------------------|------------------------------|-----------------------------------------------------------------------------------------|------|
| + Create a resource       | Resource groups « ☆ ×                 | (     acb4q18 Resource group |                                                                                         | \$ × |
| All services              | Add 🗮 Edit columns \cdots More        |                              | + Add == Edit columns 🍈 Delete resource group 🕐 Refresh → Move 🛛 🖗 Assign tags 📋 Delete |      |
| + FAVORITES               | Filter by name                        |                              | Subscription (change) Subscription ID                                                   |      |
| Dashboard                 | The of Harres                         | (i) Overview                 | SE Invoice (PAYG)                                                                       |      |
| All resources             | NAME 🕆                                | Activity log                 | Deployments<br>No deployments                                                           |      |
| Resource groups           | (🐑 acb4q18                            | 🝰 Access control (IAM)       | Tags (change)                                                                           |      |
| App Services              | (🗊) acbdemo                           | 🛷 Tags                       | Click here to add tags                                                                  |      |
| Function Apps             | acme-pyro-rocket                      | 🗲 Events                     | *                                                                                       |      |
| 🖥 SQL databases           | acme-pyro-tnt                         | Settings                     | Filter by name     All types     All locations     V                                    |      |
| 🛿 Azure Cosmos DB         | acme-pyro-transit                     | 📣 Quickstart                 | 0 items Show hidden types                                                               |      |
| Virtual machines          | ( as-test-lab                         | Resource costs               | 0                                                                                       |      |
| Load balancers            | ( as-test-lab-central                 | 💼 Deployments                | NAME 🖏 TYPE 🖏 LOCATION 🖏                                                                |      |
| Storage accounts          | ( Az-Transit                          | Policies                     |                                                                                         |      |
| Virtual networks          | ( azure-transit                       | E Properties                 |                                                                                         |      |
| Azure Active Directory    | cloud-shell-storage-southcentralus    | Locks                        |                                                                                         |      |
| Monitor                   | (🗊 cloudvision                        | 🖳 Automation script          | Y IIII                                                                                  |      |
| 🌳 Advisor                 | CrystalNet-AutoDep-sample_dc          | Monitoring                   |                                                                                         |      |
| Security Center           | EMEA-MKASHIN                          | Insights (preview)           | Management Parla                                                                        |      |
| Oost Management + Billing | (🗊 JS-test1                           | Alerts                       | No resources to display                                                                 |      |
| Help + support            | (*) jt1                               | Metrics                      | Try changing your filters if you don't see what you're looking for. Learn more 🗹        |      |
|                           | NetworkWatcherRG                      | Diagnostic settings          | Create resources                                                                        |      |
|                           | NEWRG_NSG                             | Advisor recommendations      |                                                                                         |      |
|                           | ( nuance-azure-test                   |                              |                                                                                         |      |
|                           | PlayWithAzure                         | Support + troubleshooting    |                                                                                         |      |
|                           | 🗊 rg-T-ms                             | New support request          |                                                                                         |      |
|                           | SEUsers_VM_RG                         |                              |                                                                                         |      |
|                           | (test123                              |                              |                                                                                         |      |
|                           | (👕 tf-edge1                           |                              |                                                                                         |      |

Confidential. Copyright © Arista 2019. All rights reserved.

**Cloud Builders** 

ARISTA

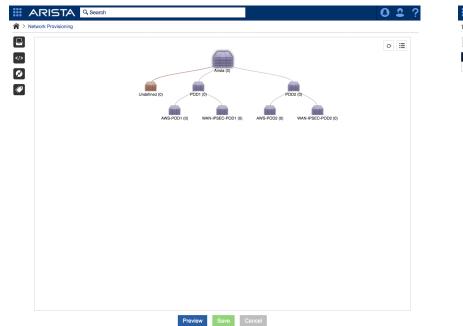

| 🗰 ARISTA                     | Q Search   |         |          |         |            | 02?                 |
|------------------------------|------------|---------|----------|---------|------------|---------------------|
| Configlets                   |            |         |          |         |            |                     |
| All                          | •          |         |          |         |            | +• 3 =              |
| Name                         | Containers | Devices | Notes    | Туре    | Created By | Created Date        |
| Generation SYS_TelemetryBuil | 1          | 0       | Add Note | Builder | cvp system | 2018-10-15 14:35:18 |
| 1-1 of 1 《 < 1 of 1 > »      |            |         |          |         |            |                     |

© 2018 Arista Networks, Inc. All rights reserved.

© 2018 Arista Networks, Inc. All rights reserved.

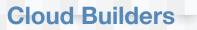

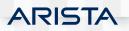

# Ok, I'm ready to see some action now...

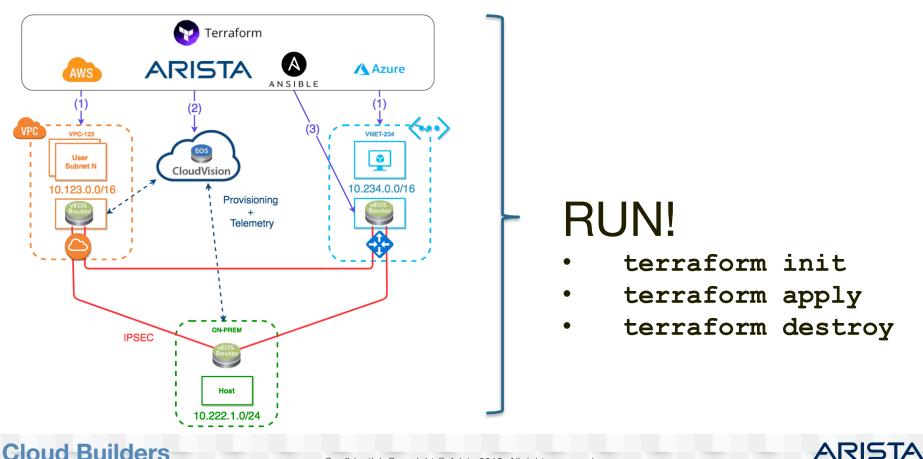

#### **Cloud Builders**

| Create a resource         | Resource groups « 🖈 🗙                | (a) ash4a19               |                                                            |                                  | \$        |
|---------------------------|--------------------------------------|---------------------------|------------------------------------------------------------|----------------------------------|-----------|
|                           | Resource groups « 🖈 🗙                | Resource group            |                                                            |                                  | ×         |
| All services              | + Add 🗮 Edit columns \cdots More     |                           | + Add ≡≡ Edit columns                                      | tefresh → Move   ♦ Assign tags 🗊 | Delete    |
| Dashboard                 | Filter by name                       | (*) Overview              | Subscription (change) Subscription ID<br>SE Invoice (PAYG) | )                                |           |
| All resources             | NAME TU                              | Activity log              | Deployments                                                |                                  |           |
| Resource groups           | (r) acb4q18                          | Access control (IAM)      | No deploymen                                               | its                              |           |
| S App Services            | acbdemo                              | 🥔 Tags                    | Tags (change)<br>Click here to add tags                    |                                  |           |
| Function Apps             | acme-pyro-rocket                     | 🗲 Events                  |                                                            | *                                |           |
| 🗟 SQL databases           | acme-pyro-tnt                        | Settings                  | Filter by name All types V                                 | All locations V No groupi        | ~         |
| 🖉 Azure Cosmos DB         | acme-pyro-transit                    | 📣 Quickstart              | 12 items Show hidden types                                 |                                  |           |
| Virtual machines          | (in as-test-lab                      | Resource costs            | 0                                                          |                                  |           |
| Load balancers            | (     as-test-lab-central            | Deployments               | NAME TU                                                    | TYPE 🕆 LOCA                      | ATION 1   |
| Storage accounts          | ( Az-Transit                         | Policies                  | MCLOUD-AZURE-POD1-DISK-TEST                                | Disk UK S                        | South ··  |
| Virtual networks          | ( azure-transit                      | E Properties              | MCLOUD-AZURE-POD1-NIC                                      | Network interface UK S           | South ••  |
| Azure Active Directory    | ( cloud-shell-storage-southcentralus | Locks                     | MCLOUD-AZURE-POD1-NSG                                      | Network security group UK S      | South ••  |
| Monitor                   | ( cloudvision                        | Automation script         | S MCLOUD-AZURE-POD1-OSDISK                                 |                                  | South ••  |
| Sector Advisor            | CrystalNet-AutoDep-sample_dc         | Monitoring                | S MCLOUD-AZURE-POD1-OS-DISK-TEST                           |                                  | South ••  |
| Security Center           | EMEA-MKASHIN                         | Insights (preview)        | MCLOUD-AZURE-POD1-PIP                                      |                                  | South ••  |
| Oost Management + Billing | JS-test1                             | 🔑 Alerts                  | MCLOUD-AZURE-POD1-PIP-TEST                                 |                                  | South ••  |
| Page Help + support       | 😭 jt1                                | Metrics                   | MCLOUD-AZURE-POD1-RT-1                                     |                                  | South ••  |
|                           | NetworkWatcherRG                     | Diagnostic settings       | MCLOUD-AZURE-POD1-VEOS                                     |                                  | South     |
|                           | NEWRG_NSG                            | Advisor recommendations   | MCLOUD-AZURE-POD1-VM-TEST                                  |                                  | South ··· |
|                           | nuance-azure-test                    | Support + troubleshooting | ↔ MCLOUD-AZURE-POD1-VNET                                   |                                  | South ··· |
|                           | PlayWithAzure                        | New support request       | MCLOUD-AZURE-POD1-VNIC-TEST                                | Network interface UK S           | South     |
|                           | 👘 rg-T-ms                            |                           |                                                            |                                  |           |
|                           | SEUsers_VM_RG                        |                           |                                                            |                                  |           |
|                           | (📬) test123                          |                           |                                                            |                                  |           |
|                           | 👘 tf-edge1                           |                           |                                                            |                                  |           |

**Cloud Builders** 

Confidential. Copyright © Arista 2019. All rights reserved.

ARISTA

| Name                 | Instance ID         | Instance Type 👻 | Availability Zone 👻 | Instance State 👻 | Status Checks   | Alarm Status | Public DNS (IPv4) | <ul> <li>IPv4 Public IP</li> </ul> |
|----------------------|---------------------|-----------------|---------------------|------------------|-----------------|--------------|-------------------|------------------------------------|
| MCLOUD-AWS-POD1-USER | i-01c679d9db9b1b69b | t2.micro        | us-east-1b          | running          | 2/2 checks pass | None         | 6                 | 54.90.251.55                       |
| MCLOUD-AWS-POD1-VEOS | i-030db9a350b1ec5e7 | c4.xlarge       | us-east-1e          | running          | 🛣 Initializing  | None         | 6                 | 23.20.115.141                      |
| MCLOUD-AWS-POD1-USER | i-074e1602f934758e6 | t2.micro        | us-east-1b          | running          | 🛛 Initializing  | None         | 6                 | 34.228.199.70                      |

# **Cloud Builders**

Confidential. Copyright © Arista 2019. All rights reserved.

ARISTA

#### 

#### A → Network Provisioning

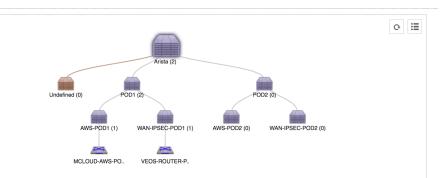

|            | ARISTA     | Q Search | 0   | 2 | ? |
|------------|------------|----------|-----|---|---|
| <b>^</b> > | Configlets |          |     |   |   |
| All        |            | <b>▼</b> | + • | ₽ |   |

| Name                                      | Containers | Devices | Notes    | Туре    | Created By |
|-------------------------------------------|------------|---------|----------|---------|------------|
| O POD1_AWS_IPSEC_23.20.115.141            | 0          | 1       | Add Note | Static  | cvpadmin   |
| POD1_AWS_IPSEC_AZURE_DEST_23.20.115.141   | 0          | 1       | Add Note | Static  | cvpadmin   |
| O POD1_LOCAL_IPSEC_45.75.192.103          | 0          | 1       | Add Note | Static  | cvpadmin   |
| POD1_LOCAL_IPSEC_AWS_DEST_45.75.192.103   | 0          | 1       | Add Note | Static  | cvpadmin   |
| DOD1_LOCAL_IPSEC_AZURE_DEST_45.75.192.103 | 0          | 1       | Add Note | Static  | cvpadmin   |
| POD1_LOCAL_MONITOR_45.75.192.103          | 0          | 1       | Add Note | Static  | cvpadmin   |
| RECONCILE_10.83.29.37                     | 0          | 1       | Add Note | Static  | cvpadmin   |
| RECONCILE_23.20.115.141                   | 0          | 1       | Add Note | Static  | cvpadmin   |
| SYS_TelemetryBuilder                      | 1          | 1       | Add Note | Builder | cvp system |

1-9 of 9 « < 1 of 1 > » ARISTA

#### Confidential. Copyright © Arista 2019. All rights reserved.

### **Cloud Builders**

### Viewing 5 metrics for 1 connection

ARISTA

| 8:56:45  |                |          | veos-router-acb to CVP |               |          |          |               | veos-router-acb to CVP |               |               |         |  |  |
|----------|----------------|----------|------------------------|---------------|----------|----------|---------------|------------------------|---------------|---------------|---------|--|--|
|          | 18:57:00       | 18:57:15 | 18:57:30<br>I          | 18:57:45<br>I | 18:58:00 | 8:56:45  | 18:57:00<br>I | 18:57:15<br>I          | 18:57:30<br>I | 18:57:45<br>I | 18:58:0 |  |  |
| Jitter   |                |          |                        |               |          | Laten    | су            |                        |               |               |         |  |  |
|          |                |          |                        |               | 9.2 ms   |          |               |                        |               | 10.8          | 3.29.35 |  |  |
| veos-roi | uter-acb to C\ | /P       |                        |               |          | veos-rou | iter-acb to C | /P                     |               |               |         |  |  |
| 3:56:45  | 18:57:00       | 18:57:15 | 18:57:30               | 18:57:45      | 18:58:00 | 8:56:45  | 18:57:00      | 18:57:15               | 18:57:30      | 18:57:45      | 18:58:  |  |  |
|          | 2 Response     |          | 19:57:20               | 10.57.45      | 19:59:00 |          | dress         | 19-57-15               | 19-57-20      | 19.57.45      | 10.50   |  |  |

| Packe    | et Loss       |          |               |               |          |
|----------|---------------|----------|---------------|---------------|----------|
| 8:56:45  | 18:57:00<br>I | 18:57:15 | 18:57:30<br>I | 18:57:45<br>I | 18:58:00 |
| veos-rou | uter-acb to C | /P       |               |               | 0%       |

### **Cloud Builders**

VEOS-ROUTER-PODI#show ip route bgp

VRF: default

Codes: C - connected, S - static, K - kernel, O - OSPF, IA - OSPF inter area, E1 - OSPF external type 1, E2 - OSPF external type 2, N1 - OSPF NSSA external type 1, N2 - OSPF NSSA external type2, B1 - iBGP, BE - eBGP, R - RIP, 1 L1 - IS-IS level 1, 1 L2 - IS-IS level 2, O3 - OSPFv3, A B - BGP Aggregate, A O - OSPF Summary, NG - Nexthop Group Static Route, V - VXLAN Control Service, DH - DHCP client installed default route, M - Martian

BE 10.123.1.0/24 [200/0] via 169.254.1.10, Tunnell AWS prefixes BE 10.123.2.0/24 [200/0] via 169.254.1.10, Tunnell AWS prefixes BE 10.234.1.0/24 [200/0] via 169.254.2.20, Tunnel2 AZURE prefixes

### **Cloud Builders**

Confidential. Copyright © Arista 2019. All rights reserved.

acb@acb4q2018:~/mcloud-pod1\$ ping 10.123.1.137 PING 10.123.1.137 (10.123.1.137) 56(84) bytes of data. 64 bytes from 10.123.1.137: icmp\_seq=1 ttl=62 time=92.4 ms 64 bytes from 10.123.1.137: icmp\_seq=2 ttl=62 time=92.6 ms 64 bytes from 10.123.1.137: icmp\_seq=3 ttl=62 time=92.4 ms 64 bytes from 10.123.1.137: icmp\_seq=4 ttl=62 time=92.3 ms 64 bytes from 10.123.1.137: icmp\_seq=5 ttl=62 time=92.3 ms 64 bytes from 10.123.1.137: icmp\_seq=5 ttl=62 time=92.3 ms ^C

--- 10.123.1.137 ping statistics ---

5 packets transmitted, 5 received, 0% packet loss, time 4001ms rtt min/avg/max/mdev = 92.347/92.468/92.681/0.352 ms

acb@acb4q2018:~/mcloud-pod1\$ ping 10.234.1.4 PING 10.234.1.4 (10.234.1.4) 56(84) bytes of data. 64 bytes from 10.234.1.4: icmp\_seq=1 ttl=62 time=3.57 ms 64 bytes from 10.234.1.4: icmp\_seq=2 ttl=62 time=2.97 ms 64 bytes from 10.234.1.4: icmp\_seq=3 ttl=62 time=3.75 ms 64 bytes from 10.234.1.4: icmp\_seq=4 ttl=62 time=3.30 ms ^C

--- 10.234.1.4 ping statistics ---

4 packets transmitted, 4 received, 0% packet loss, time 3004ms rtt min/avg/max/mdev = 2.978/3.403/3.752/0.300 ms

## **Cloud Builders**

Confidential. Copyright © Arista 2019. All rights reserved.

ARIS

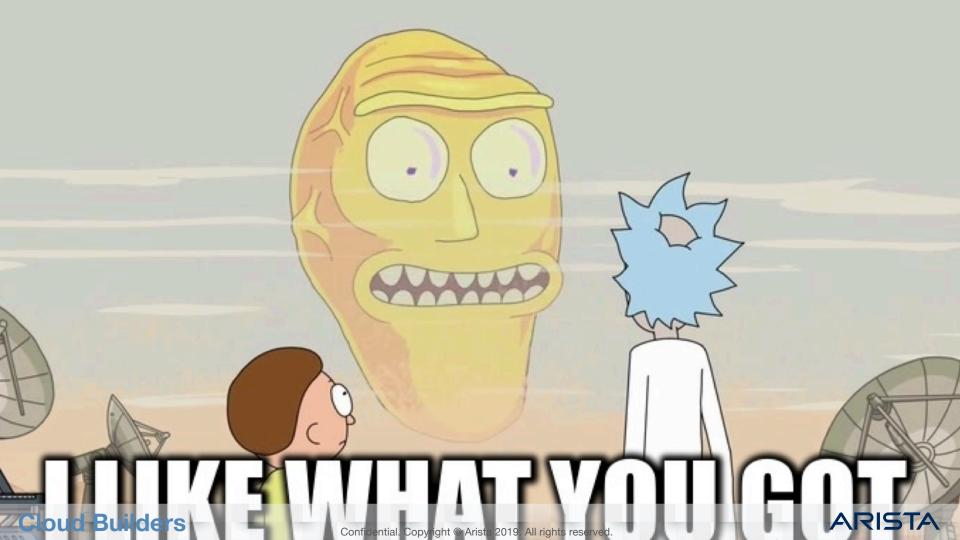

# **Thank You**